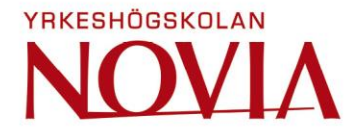

# **Kostnadsberäkning med Excel inriktning träelement**

Namn Ove Lindberg

Examensarbete för Byggmästare (YH)-examen Utbildningen för byggnads- och samhällsteknik

Vasa 2024

#### **EXAMENSARBETE**

Författare: Ove Lindberg Inriktningsalternativ/Fördjupning: Byggnadsproduktion Handledare: Kenneth Julin

Utbildning och ort: Byggnads- och samhällsteknik, Vasa

Titel: Kostnadsberäkning med Excel inriktning träelement

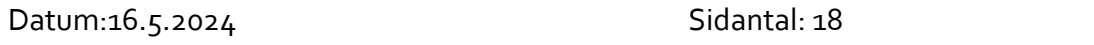

\_\_\_\_\_\_\_\_\_\_\_\_\_\_\_\_\_\_\_\_\_\_\_\_\_\_\_\_\_\_\_\_\_\_\_\_\_\_\_\_\_\_\_\_\_\_\_\_\_\_\_\_\_\_\_\_\_\_\_\_\_\_\_\_\_\_\_\_\_\_\_\_\_

\_\_\_\_\_\_\_\_\_\_\_\_\_\_\_\_\_\_\_\_\_\_\_\_\_\_\_\_\_\_\_\_\_\_\_\_\_\_\_\_\_\_\_\_\_\_\_\_\_\_\_\_\_\_\_\_\_\_\_\_\_\_\_\_\_\_\_\_\_\_\_\_\_

#### **Abstrakt**

Detta examensarbete är en kostnadsberäkningsmall i Excel som görs för byggföretaget Ab Lindberg Construction Oy. Företaget grundades år 2001.

Syftet med examensarbetet är att förbättra och effektivisera kostnadsberäkningssättet i företaget. Största nyttan med detta examensarbete är att försnabba och underlätta offertberäkningarna, som tar upp stor del av kontorstiden idag. Examensarbetet baserar sig mest på egna erfarenheter, litteraturstudier samt användandet av ett kostnadsberäkningsprogram, som företaget använde år 2012-2016. För att bättre få uppfattning om vilken metod, som ska användas, har standarder som används i Finland studerats. Dessa standarder används endast som riktlinjer. Företaget har en skräddarsydd kostnadsberäkning för småhus elementtillverkning och montering, vilka i huvudsak tillverkas.

Målsättningen med detta examensarbete är att få ett fungerande kostnadsberäknings underlag i Excel. Kostnadskalkyleringen är uppgjord i Excel där mängder och kvadrater fylls i.

Språk: Svenska Nyckelord: kostnadskalkylering, elementtillverkning, effektivisering

\_\_\_\_\_\_\_\_\_\_\_\_\_\_\_\_\_\_\_\_\_\_\_\_\_\_\_\_\_\_\_\_\_\_\_\_\_\_\_\_\_\_\_\_\_\_\_\_\_\_\_\_\_\_\_\_\_\_\_\_\_\_\_\_\_\_\_\_\_\_\_\_\_

\_\_\_\_\_\_\_\_\_\_\_\_\_\_\_\_\_\_\_\_\_\_\_\_\_\_\_\_\_\_\_\_\_\_\_\_\_\_\_\_\_\_\_\_\_\_\_\_\_\_\_\_\_\_\_\_\_\_\_\_\_\_\_\_\_\_\_\_\_\_\_\_\_

#### **OPINNÄYTETYÖ**

Tekijä: Ove Lindberg Koulutus ja paikkakunta: Rakennus- ja yhdyskuntatekniikka, rakennusmestari, Vaasa

Suuntautumisvaihtoehto/Syventävät opinnot: Rakennustuotanto Ohjaaja(t): Kenneth Julin

Nimike: Kustannuslaskenta Excel-pohjaisella puisten elementtien kohdistus

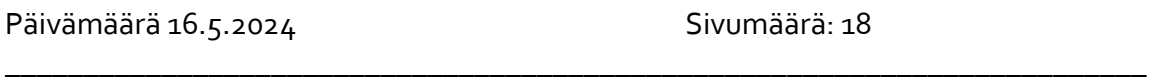

\_\_\_\_\_\_\_\_\_\_\_\_\_\_\_\_\_\_\_\_\_\_\_\_\_\_\_\_\_\_\_\_\_\_\_\_\_\_\_\_\_\_\_\_\_\_\_\_\_\_\_\_\_\_\_\_\_\_\_\_\_\_\_\_\_\_\_\_\_\_\_\_\_

#### **Tiivistelmä**

Tämä opinnäytetyö on Excel-Pohjanen kustannuslaskelma, joka on suunniteltu Ab Lindbergin Construction Oy rakennusyhtiölle. Yhtiö on perustettu v. 2001.

Opinnäytetyön tarkoitus on parantaa ja tehostaa yhtiön kustannuslaskentamenetelmän. Tämän opinnäytetyön suurin hyöty tulee siitä, että tarjousten laskenta helpottuu ja nopeutuu.

Tällä hetkellä tarjouslaskenta vie suurin osa konttorityöstä.

Opinnäytetyö pohjattu omiin kokemuksiin, kirjallisuuteen sekä kustannuslaskelma ohjelman käytännön kokemuksiin. Kyseinen kustannuslaskelma ohjelma oli yhtiön käytössä v. 2012-2016. Jotta saadaan parempi kuva käytetystä menetelmästä, on tutkittu Suomen standardit. Nämä standardit käytetään ainoastaan suuntaviivana. Yhtiössä on räätälöity kustannuslaskelma pientalojen elementtivalmistutusta ja asennusta varten. Yhtiön päätoiminta on pientalojen elementtivalmistus.

Opintonäytetyön tavoite on saada toimiva Excel-mallin kustannuslaskelma. Kustannuslaskelma on Excel-pohjanne, mihin täytetään määrät ja neliöt.

Kieli: ruotsi Avainsanat: kustannuslaskelma, elementin valmistus, virtaviivaistaminen \_\_\_\_\_\_\_\_\_\_\_\_\_\_\_\_\_\_\_\_\_\_\_\_\_\_\_\_\_\_\_\_\_\_\_\_\_\_\_\_\_\_\_\_\_\_\_\_\_\_\_\_\_\_\_\_\_\_\_\_\_\_\_\_\_\_\_\_\_\_\_\_\_

\_\_\_\_\_\_\_\_\_\_\_\_\_\_\_\_\_\_\_\_\_\_\_\_\_\_\_\_\_\_\_\_\_\_\_\_\_\_\_\_\_\_\_\_\_\_\_\_\_\_\_\_\_\_\_\_\_\_\_\_\_\_\_\_\_\_\_\_\_\_\_\_\_

#### **BACHELOR'S THESIS**

Author: Ove Lindberg Degree Programme: Construction Engineering Specialization: Building production Supervisor(s): Kenneth Julin

Title: Cost Accounting with Focus on Wooden Elements

Date 16.5.2024 Mumber of pages: 18

#### **Abstract**

This bachelor`s thesis is a cost estimate template in Excel that has been composed at the request of Ab Lindberg Construction Oy. The company was founded in 2001. The aim of the thesis is to improve and make the cost calculation method more efficient in the company. The biggest benefit of this degree project is to speed up and facilitate the quotation calculations, which take up a large part of the office time today. The thesis is mostly based on own experiences, literature studies and the use of a cost calculation program, which the company used in 2012-2016. In order to get a better idea of which method to use, standards used in Finland have been studied. These standards are used as guidelines only. The company has a tailored cost estimate for single-family house element manufacturing and assembly, which are mainly manufactured.

\_\_\_\_\_\_\_\_\_\_\_\_\_\_\_\_\_\_\_\_\_\_\_\_\_\_\_\_\_\_\_\_\_\_\_\_\_\_\_\_\_\_\_\_\_\_\_\_\_\_\_\_\_\_\_\_\_\_\_\_\_\_\_\_\_\_\_\_\_\_\_\_\_

\_\_\_\_\_\_\_\_\_\_\_\_\_\_\_\_\_\_\_\_\_\_\_\_\_\_\_\_\_\_\_\_\_\_\_\_\_\_\_\_\_\_\_\_\_\_\_\_\_\_\_\_\_\_\_\_\_\_\_\_\_\_\_\_\_\_\_\_\_\_\_\_\_

The objective of this degree project is to obtain a working basis for cost calculation is done in Excel, where quantities and squares are filled in.

\_\_\_\_\_\_\_\_\_\_\_\_\_\_\_\_\_\_\_\_\_\_\_\_\_\_\_\_\_\_\_\_\_\_\_\_\_\_\_\_\_\_\_\_\_\_\_\_\_\_\_\_\_\_\_\_\_\_\_\_\_\_\_\_\_\_\_\_\_\_\_\_\_

\_\_\_\_\_\_\_\_\_\_\_\_\_\_\_\_\_\_\_\_\_\_\_\_\_\_\_\_\_\_\_\_\_\_\_\_\_\_\_\_\_\_\_\_\_\_\_\_\_\_\_\_\_\_\_\_\_\_\_\_\_\_\_\_\_\_\_\_\_\_\_\_\_

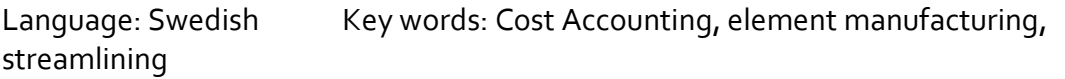

# <span id="page-4-0"></span>1 Innehållsförteckning

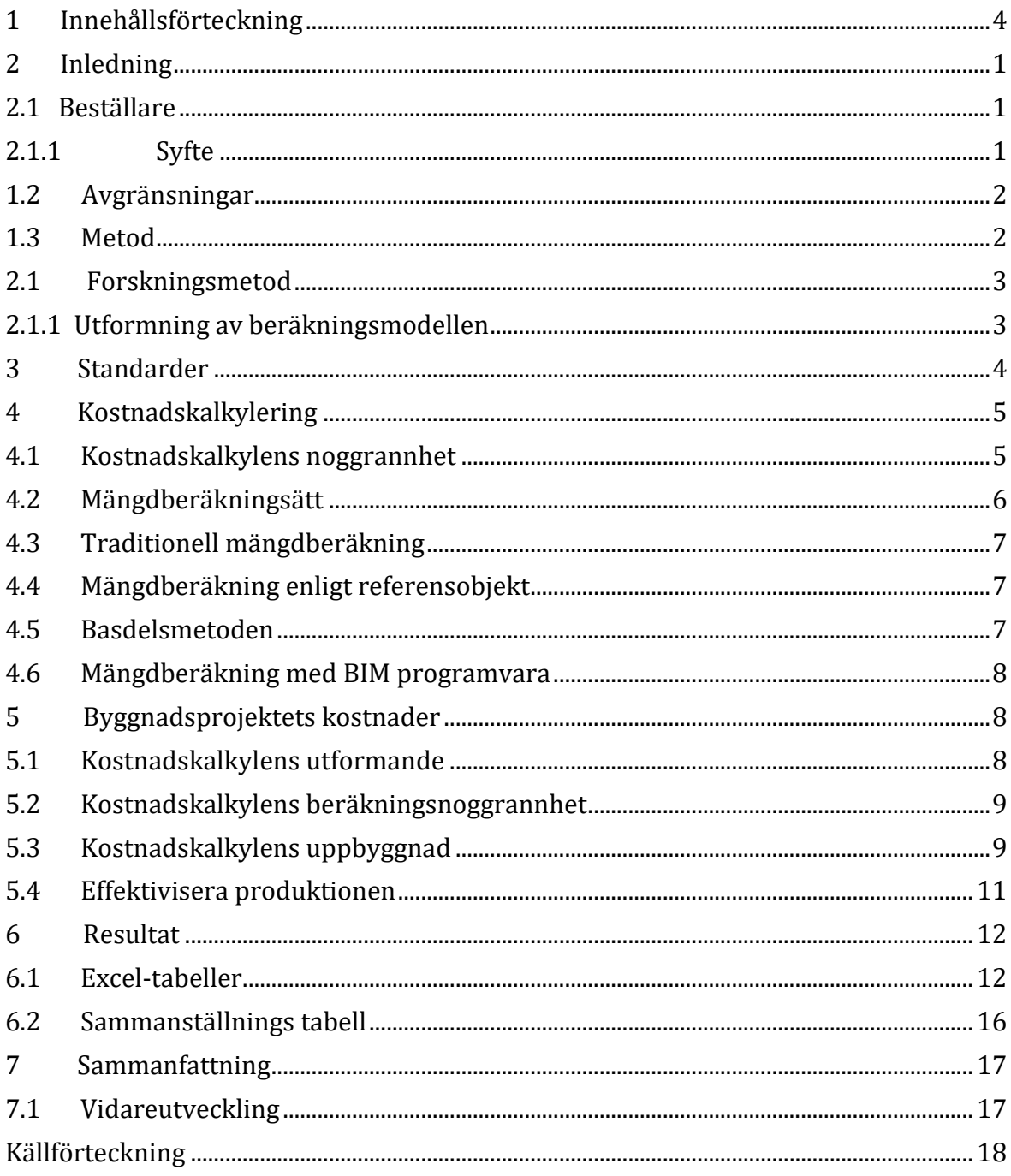

#### <span id="page-5-0"></span>**2 Inledning**

Detta examensarbete blev aktuellt när jag började fundera vad jag kunde göra för att underlätta i företaget. Kostnadsberäkningarna har tagit mycket av min tid så då blev det aktuellt att uppdatera kostnadsberäknings sättet. Det här är första steget av kostnadsberäkningen, det är en väldigt viktig del att effektivisera kostnadsberäkningen för att försnabba för att få ut offerter så fort som möjligt bättre för kunder och för företaget.

#### <span id="page-5-1"></span>**2.1 Beställare**

Examensarbetet är gjort på uppdrag av Ab Lindberg Construction Oy. Som undertecknad har grundat 2001 och sysselsätter i dagsläget 3-4st anställda. Företaget är beläget i Malax och marknadsområde är Österbotten men huvudsak Malax- Korsholm- Vasa-Korsnäs-Närpes. Företaget har en egen produktionshall där man tillverkar storelement i trä för alla olika sorters byggnader t.ex. villor, bastur, garagen, hallar, egnahemshus. Företaget har även projekt ute i skärgården där även bryggor och byggnader utgör en del av våra projekt.

#### <span id="page-5-2"></span>**2.1.1 Syfte**

Syftet med examensarbetet är att försnabba och förenkla offertberäkningen i företaget. I dag görs offertberäkningen med penna och papper det är väldigt arbetsdrygt så offerterna tar väldigt länge att färdigställa. Därför blir det alltid en onödigt lång väntetid för kunder när alla mängdberäkningar ska göras på allt material det är det som tar upp största delen av tiden. Därför finns det mycket att utveckla på det området, upplägget är Excel tabell som är skräddarsydd för företaget med våra vanligaste grund, väggar, golv och tak. Där material arbete och omkostnader är färdigt uträknade så det är endast vägg m2 som lägges in och förstås fönster och dörrar behöver läggas skilt för att få ett exakt pris.

Tanken är att man ska minimera arbetet med offertberäkningen och försnabba processen så att man färdigställer offerterna snabbare. Och gör det enklare att ge en offert åt kunden.

#### <span id="page-6-0"></span>**1.2 Avgränsningar**

Kostnadskalkylering är väldigt brett område med många olika inriktningar och många olika beräkningsprogram, men jag har riktat in mig på vårt behov som är tillverkning av träelement och montera elementhus och även färdigställande av elementhusen enligt vad kunden önskar, där kommer underentreprenörsarbeten in enligt offertbegäran som är enkelt att plocka in i Excel kalkylbotten.

Det finns mycket att utveckla på detta område för att förenkla och försnabba ytterligare tänkte göra det lite mera avancerat men kom fram till att det skulle bli alltför omfattande.

Därför har jag koncentrerat mig på denna Excelkalkyl och inte fördjupat mig så mycket i olika kostnadsberäkningsprogram.

Vidareutveckling av detta så skulle vara en efterkalkyl där man skulle kunna följa upp kostnader för att se hur det stämmer med kostnadsuppföljning. Och som nästa steg ta ut mängder i Archicad och Vico Office.

## <span id="page-6-1"></span>**1.3 Metod**

När man gör en kostnadsberäkning så finns flera olika alternativ och standarder man kan använda sig av. I detta kapitel så redogörs vilka metoder som används för att göra kostnadskalkylen. Tyngdpunkten ligger i genomgång av tidigare offerter och uträkningar för att få en så optimal prissättning i kalkylen att den överensstämmer med verkligheten. Slutligen beskrivs vilket sätt jag har använt mig av för kostnadsberäkningen.

Detta examensarbete baserar sig på litteraturstudier och egna erfarenheter.

## <span id="page-7-0"></span>**2.1 Forskningsmetod**

Målet med detta examensarbete var att göra ett företagsanpassad kostnadsberäknings kalkyl för företaget. Därför har jag koncentrerat mig på företagets byggnadsmetoder för att anpassa kostnadsberäkningen efter det, eftersom det är undertecknad som sköter kostnadsberäkningen i företaget. Som underlag har jag använt mig av olika offertberäkningar som är gjorda med penna och papper där det framkommer hur man ska lägga upp olika kalkylerna för att dela upp offerten i olika byggnadsdelar. Utförda byggprojekt med offerter och byggnadskontrakt har blivit jämfört med uppbyggnaden av kostnadsberäkningen för att få den så optimal som möjligt. Byggnadsstandarder behöver också tas i beaktande vid uppbyggande av kostnadskalkylen, eftersom företaget bygger småhus som villor och även egnahemshus där vissa är ute på holmar i skärgården och vissa har bilväg och är vinterbonade så behövs det kunna göras kostnadsberäkningar på alla modeller där förstås om det är mycket vinklar och många hörn kan det fördyra projektet markant och det behövs alltid tas i beaktande skilt. Garagen i alla möjliga konstellationer som kan ha flera brandväggar och beroende om det ska vara indraget vatten kan det bli en helt annan kostnad. Där ska det förstås tas i beaktande skilt på sådana projekt, bastur i alla möjliga modeller allt från 10m<sup>2</sup>- 40m<sup>2</sup> där ska det alltid tas i beaktande med olika materialval och modell på bastun för att få ett så exakt pris som möjligt.

## <span id="page-7-1"></span>**2.1.1 Utformning av beräkningsmodellen**

Själva utformningen av beräkningsmodellen byggnadsdelkalkylering är utformad för att prissättning på olika byggnadsdelar är i de flesta delar baserad på prestationer men till viss del teoretiskt uträknade kostnader för byggnadsdelar. Det här är väldigt erfarenhetsbaserat och att man har samlat information från tidigare projekt, så att man får ett enhetspris för olika byggnadsdelareuro/m<sup>2</sup> och eller euro/m<sup>3</sup>.

När man har ett pris på material och arbete från de olika del tabellerna grund, element, tak så de direkta kostnaderna är lönekostnader och direkta materialkostnader. Då sammanställs

kostnaderna i en sluttabell där indirekta kostnader delas in i materialomkostnader, tillverkningsomkostnader, administrativa omkostnader och försäljningsomkostnader. De direkta kostnaderna är direkta materialkostnader, direkta lönekostnader, speciella direkta kostnader och speciella direkta försäljningskostnader.

#### <span id="page-8-0"></span>**3 Standarder**

I Finland har byggnadsindustrin varit en föregångare med att kontrollera kvalitet och kostnader för byggnadsprojekt. När man hanterar olika projekt har det behövts gemensamma sätt för att dela upp mängd och kostnader. Därför gör standarderna det möjligt för olika parter som är involverade i ett gemensamt projekt kunna hantera informationen. Kostnadsberäknings standarder som används i Finland är Talo-80, Talo-90 och Talo-2000. (Enkovaara, Haverin, & Jeskasen, 1994)

ISO 12006 definierar ett ramverk för utveckling av klassificeringssystem för byggd miljö. Identifierar en uppsättning rekommenderade klassificeringstabeller. ISO 12006 gäller för hela livscykeln för byggnadsarbeten, inklusive information, design, dokumentation, konstruktion, drift, underhåll samt rivning. För både byggnads och anläggningsarbete.

(SFS Suomen Standardit, 2020) .

Standarden reviderades 2020 varje land gör egna tolkningar för sina egna förutsättningar

## <span id="page-9-0"></span>**4 Kostnadskalkylering**

Grunden till att få en precis kostnadskalkyl är att mängdberäkningen från ritningar görs så bra som möjligt men många gånger kan ritningarna vara bristfälliga och även information vilka material som ska användas kan vara knapphändigt. Då är det bra om man har en viss erfarenhet av att göra mängdberäkningar så man känner till byggnadsdelarnas uppbyggnad och material. När man gör mängdberäkning från ritning genom att mäta och räkna ut mängder då räknar man inte med spill utan det är exakta mängder som införs.

Produktionens kostnadsberäkning består av:

- − Uppgörandet av en kostnadskalkyl
- − Utformandet av en offert (anbud)
- − Uppgörandet av målbudget (resultatkalkyl, mål plan)
- − Byggnadstida kontroll (uppföljning, styrning och rapportering)
- − Efterkalkylering

#### (Nyqvist, 2010)

Kostnadskalkylen används som informationskälla för företagets övriga kalkylering bl.a. vid budgetering (uppgörande av målbudget) samt anskaffningsverksamheten och som basmaterial för produktionsplaneringen (arbetsplanering). Kostnadskalkyleringen består av mängdberäkning ("massa"-beräkning) och prissättningen samt kalkylens kontroll (uppföljning av ekonomiska resultatet). Kostnadskalkyleringen inriktar sig på projektets särkostnader (de kostnader som kan hänföras till projektet) och som då kallas för arbetsplatskostnader. (Nyqvist, 2010).

## <span id="page-9-1"></span>**4.1 Kostnadskalkylens noggrannhet**

Den noggranna kostnadskalkylen utgör en grund för offergivning, kostnadskalkylen är en central produktionsteknisk handling. Den innehåller i princip de första besluten angående produktionsteknik och arbetsmetoder.

Kostnadskalkylens noggrannhet beror bl.a. på:

- − Produktplanernas och mängdberäkningens noggrannhet.
- − Den preliminära produktionsplaneringens noggrannhet.
- − Specificeringen och noggrannheten hos använda prisdata och standarder.

Tumregler för att förstå kostnadskalkylens noggrannhet:

- − Positionens kostnadsdel bestämmer hur mycket arbete som man bör offra på uppskattningen av kostnaderna.
- − Stora delkostnader ska beräknas noggrant.
- − En ökning av kostnadernas uppskattningsnoggrannhet för små delkostnader ökar inte väsentligt kalkylens noggrannhet.
- − Kalkylens täckning skall säkerställas (alla kostnadsposter bör medtas).
- − Systematisk över- och undervärdering skall undvikas.

Mindre poster kan vara betydelsefulla ur anskaffningsverksamhetens eller arbetsgångens synvinkel. (Nyqvist, 2010).

## <span id="page-10-0"></span>**4.2 Mängdberäkningsätt**

Mängdberäkningen kan utföras på flera sätt, men den metod man använder är i allmänhet skapad av själva mängdberäknaren. Att få godkänd noggrannhet krävs god kännedom om praktiska byggnadsarbetet och åratal av erfarenhet, eftersom ofta är bristfälliga handlingar som grund. (Nyqvist, 2010)

Kostnadsberäkning i byggnadsbranschen så används flera olika beräkningssätt:

− Traditionell mängdberäkning från ritningar utför beräkningen av prestationsmängderna med dem.

- − Man jämför projektet, med andra liknade tidigare utförda alltså ett referensobjekt.
- − Mäter upp en återkommande bas del för ett visst område (enhet/m<sup>2</sup>), som man sammanställer.
- − Mängdberäkning genom BIM program

# <span id="page-11-0"></span>**4.3 Traditionell mängdberäkning**

När man använder sig av traditionell mängdberäkning så använder sig man av skallinjal och ritningar i pappersform och eller elektroniska. Man mäter ut m<sup>2</sup> och m<sup>3</sup> och sammanställer resultatet.

Den här metoden används för det mesta i planeringsskedet. (Rakennustieto Oy, 2018)

# <span id="page-11-1"></span>**4.4 Mängdberäkning enligt referensobjekt**

Vid beräkning med ett referensobjekt är det i planeringsskedet när man behöver en prisuppskattning på projektet, när det finns lite handlingar som ritningar och info. (Rakennustieto Oy, 2018)

# <span id="page-11-2"></span>**4.5 Basdelsmetoden**

Man uppmäter i byggnaden på pappersritningar eller elektroniskt en återkommande bas dels enhetspris och dessa multipliceras med antalet bas delar (enhet/ $m<sup>2</sup>$ ).

Med den här metoden är man relativt snabb att i planeringsskedet eller för givande av offerter. (Rakennustieto Oy, 2018)

## <span id="page-12-0"></span>**4.6 Mängdberäkning med BIM programvara**

När man använder BIM-programvara så kan man ta ut mängder direkt ur BIM-modellen.

Det här är ett snabbt och effektivt sätt men kräver programvara och användaren ska vara bra på användning av 3-d program för att detta ska fungera optimalt.

När man använder BIM mängdavtagning är det snabbare, säkrare och tydligare än vid traditionell mängdavtagning. (Elecosoft, 2024).

## <span id="page-12-1"></span>**5 Byggnadsprojektets kostnader**

Av alla kostnader i ett byggprojekt är alla utgifter extra viktigt i ett mindre företag som har mestadels småhusprojekt och man måste få pengarna att räcka till projektets slut. Det är mycket entreprenören som behöver vara väldigt aktiv med att hålla koll på ekonomiska uppföljningen varefter projektet framskrider. Inte att förglömma ledning av projektet under hela byggnadsskedet, och betalningsrattabellen är en sak som behöver vara väldigt noga stämma överens med byggnadsprojektets framskridande. För att kassaflödet ska räcka till under hela projektets gång, alldeles större materialanskaffningar kanske behöver en egen rat. För att projektet ska framskrida i maklig takt.

Med byggprojektets kostnader innefattar olika parametrar som kvalitet, tid och kostnad. När målen är uppställda görs en planering hur de olika del målen ska uppnås, under genomförandet av projektet följs data upp från planeringen. (Hansson & Eklund, 2015).

#### <span id="page-12-2"></span>**5.1 Kostnadskalkylens utformande**

Vid uppbyggnaden av kostnadskalkylen har genomgång av Rakennusosien kustannuksia och Talo-2000 varit grunden för uppbyggnaden av kostnadskalkylen. Därefter gjordes en kartläggning av byggnadsdelarna av ett byggnadsprojekt, där sammanställdes en Microsoft Excel som är ett program för datahanteringsuppgifter och kalkyler. Tabeller med fem olika del-tabeller som sammanställs till ett sammandrag. När de olika del tabellerna har utformats så har beaktats vad används mest och vad som sparar mest tid eftersom det är största delen hus & garageelement tillverkning så är kalkylerna utformade enligt det. Men det är även kostnadsberäknaren som behöver vara noggrann vid beräkning eftersom det finns många olika hus och garage modeller. T.ex. vid många vinklar och utbyggnader även om det finns många och stora fönster behöver man beakta detta skilt. Detta kan man göra med ett tillägg, även fönster och dörr offerter tas för alla projekt enskilt idag så detta är tanken men fortsätter med. (Palolahti, Kivimäki, Lindberg, Lahtinen, & Sahlstedt, 2013)

## <span id="page-13-0"></span>**5.2 Kostnadskalkylens beräkningsnoggrannhet**

Vid utformning av kostnadskalkylen har det gjorts en jämförelse med ett projekt som det blev räknat offert på i samband med kalkylens arbete. Där kunde konstateras att prissättning på material och arbete i kalkylerna stämde väldigt bra med det traditionella sättet som blev använt förut. Ändringar som blev gjorda var tillägg i materialval och tillägg på material. Kostnadens slutsumma var aningen högre i kalkylen eftersom prissättningen är ändrad i den på grund av att det tillkommit kostnader som materialomkostnader, tillverkningsomkostnader, försäljningsomkostnader. Endast administrativa kostnader och vinst vid försäljning användes vid förut.

Kostnadskalkylen fungerar som styrning i planeringsskedet och vid offertberäkning. (Lindholm, 2009)

# <span id="page-13-1"></span>**5.3 Kostnadskalkylens uppbyggnad**

Vid kalkylens uppbyggnad har beräkningsformler i Microsofts Excel används tabellerna är i fem olika del kategorier.

- − Grund
- − Element
- − Tak
- − Kompletterande byggprodukter
- − Inredning

De alla del kategorierna har olika sammansättningar av material och arbete som kan väljas med antingen m<sup>2</sup> eller styckevis. Grund t.ex. om man väljer gjutensockel så väljer man m<sup>2</sup> och då ingår armering, betong, arbete så summan men får ut är ett nettopris på färdigt gjuten sockel /m<sup>2</sup>. Element kategorien är uppbyggd på ett liknande sätt med olika väggtjocklekar (stomvirke alternativ) och isolerings alternativ även vindskyddsskiva och spikläkt ingår i väggarna och gipsskiva på insida element. Här lägger man in vägg m<sup>2</sup> och får ett färdigt tillverkat elements nettopris därefter sammanställs alla kategorierna i en lista som innehåller.

- − Materialomkostnader
- − Tillverkningsomkostnader
- − Administrativa kostnader
- − Försäljningsomkostnader
- − Total kostnad
- − Vinst vid försäljning
- − Moms 24%
- − Summa

Alla de här resterande kostnader har lite olika procent pålägg på direkta material & arbetslön.

Påbörjade en prislista som ska kopplas till de olika del kategorierna för att enklare uppdatera priser vid behov men den är under behandling.

# <span id="page-15-0"></span>**5.4 Effektivisera produktionen**

Att ett litet företag ändrar lite i kostnadsberäkningen effektiviserar kanske inte så mycket i det stora hela men ett litet steg för just den som inbesparar tid.

Byggprojekt med kostnadsöverskridande är mycket vanligt, därför är det väldigt viktigt att styra kostnader för både byggherren och byggentreprenören. (Hansson & Eklund, 2015)

Faktorer som är kostnadsdrivare i byggprojekt är; konstruktionsändringar, risker och osäkerheter, felaktig bedömning av projekttiden, projektkomplexiteten och underpresterande underentreprenörer. Konstruktionsändringar är den faktor som är största kostnadsdrivaren. (Hansson & Eklund, 2015)

Byggandets produktivitet under detta sekel har varit i det närmaste obefintlig, så har byggnadsbranschens totala produktivitet ökat. Tillväxten uppstår i andra delar av värdekedjan än byggandet. (Kulvik, 2020)

Slöseri i byggnadsprocesser är ett fenomen som byggnadsbranschen lidit av en längre tid. Rent slöseri är sådant som saknar koppling till det värdeökande arbetet.

Exempel på kategorier av slöseri är:

- − Fel i produkter
- − Lager med material och produkter som väntar på att behandlas
- − Väntan hos personal
- − Aktiviteter och delaktiviteter som inte behövs
- − Förflyttning av personal utan klart syfte
- − Varor och tjänster som inte uppfyller kundens krav
- − Överarbete- att göra mer arbete än vad kunden kräver
- − Onödiga rörelser när medarbetare utför sina jobb
- − Överproduktion- tillverka eller göra mer än vad som behövs eller som tidigare behövts
- − Omarbeta
- − Transporter av material
- − Materialspill
- − Arbete utfört i fel ordning
- − För stor arbetsstyrka

Av exemplen ser vi att det tillämpas på att effektivisera produktionen. Liknande finns även i projektering, upphandling och andra processer. (Josephson & Saukkoriipi, 2005)

#### <span id="page-16-0"></span>**6 Resultat**

I detta kapitel presenteras resultatet av detta examensarbete. Resultatet är en Excel-tabell för kostnadsberäkning som beskrivs med innehållande funktioner. Även en jämförelse mellan gamla sättet att kostnadsberäkna och med Excel-tabell, utöver det framläggs även den förbättring genom inbesparing av tidsåtgång och även ekonomiskt bättre. Därefter vad man kan vidareutveckla inom kostnadsberäkningen. Som slutsats sammanfattar kostnadsberäknings resultatet av detta examensarbete.

# <span id="page-16-1"></span>**6.1 Excel-tabeller**

Excel-tabellerna är uppbyggd med Excel funktioner och det är fem del tabeller och en sammanställnings tabell.

Tanken med denna Excel-tabell var att den ska vara enkel att använda och enkel att ändra och redigera men att få ut så tillförlitligt material som möjligt.

I tabellen matas väggytor eller styckevis beroende på vilken tabell man är i, den första tabellen "grund".

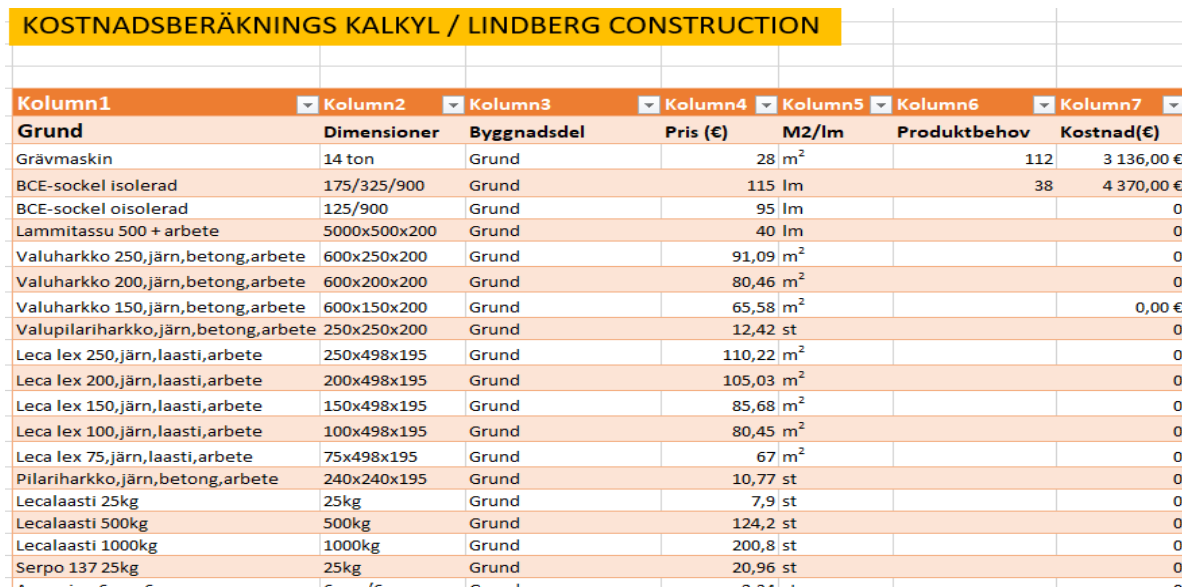

Figur 1. Skärmklipp från Excel-filen (Grund)

Grund tabellen har dom vanligaste sula och sockel alternativen men största delen idag är BCE-sockel. Men även olika tjälisoleringar, armeringar och allt som behövs för grundarbete finns att kryssa i. Sula och sockel alternativen har arbetskostnaden och material inräknade i de olika alternativen. Den här tabellen är inte riktigt avancerad är en hel del uträkningar för att få rätta priser men fungerar helt ok att få ut kostnader på grunden.

Följande tabell är element den har flera olika vägg och golv alternativ i vägg alternativen ingår gipsskiva, fuktspärr, reglar, isolering, vindskyddsskiva, spikläkt och arbete. Det finns några olika alternativ på isoleringar och stomvirke, ska det vara en skålning lägger man till den. Element tabellen fyller man i vägg kvadrater för att få ut exakta kostnader, man subtraherar fönster och dörrarnas yta från väggytan. I denna tabell finns även golv-element och olika paneler till både insida och utsida där är även att lägga i kvadratmeter på vägg.

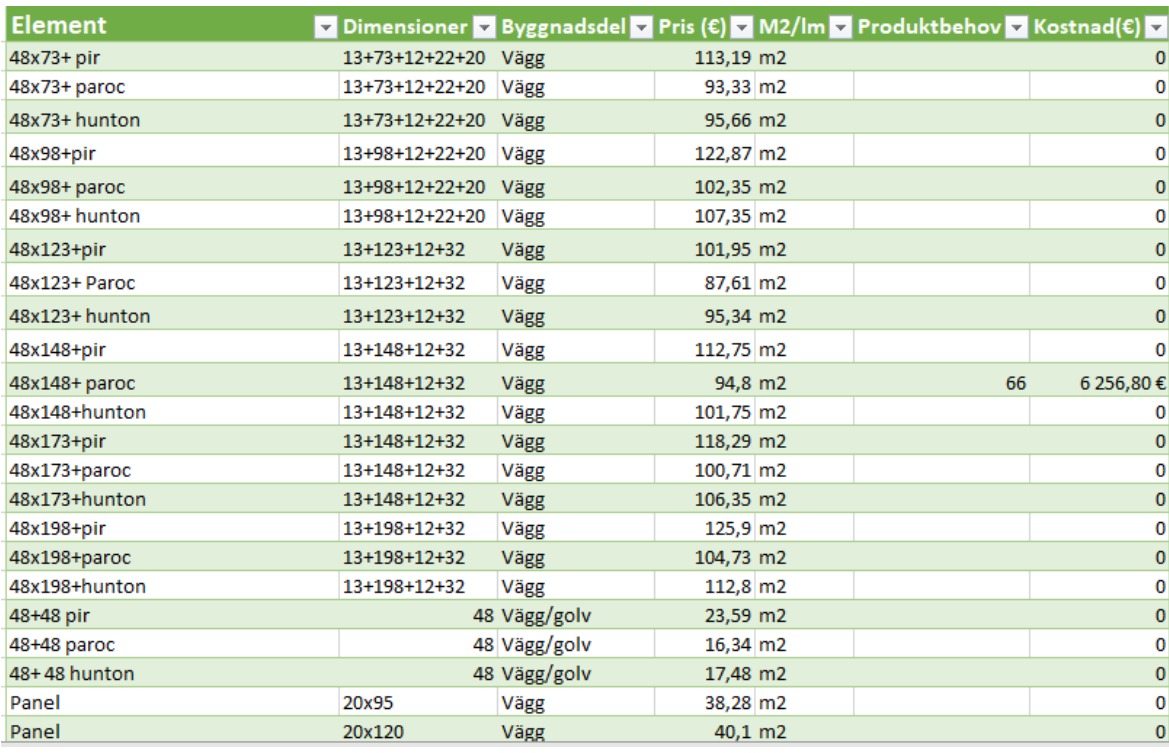

Figur 2. Skärmklipp av element kalkylen.

I denna tabell fyller man även i montering av element, kran för lyft, lagerhantering, ställningar och transport. Dom här tilläggen fylles i med kvadratmeter utom transport som ifylles med kilometer. Finns även alternativ för kalla väggar för t.ex. biltak och även mellanväggar.

Följande tabell som är takkonstruktioner, där finns olika alternativ på takkonstruktioner fackverkstakstolar eller kertopuu både som ås tak och pulpettaks takstolar. Takstolarna är prissättningen styckevis, påbyggnaden undertaksplast, ströläkt och bär läkt har jag som skild insättning eftersom det finns många olika alternativ prissättningen är kvadratmeter. Även yttertakets material är skild, här är prissättningen kvadratmeter.

Tabellen kompletterande byggprodukter innehåller fönster, dörrar, innertaksmaterial, panel och olika skivor samt lite spackling, målning, bastupaneler och bastulavar. Det är främst ytmaterial till insida.

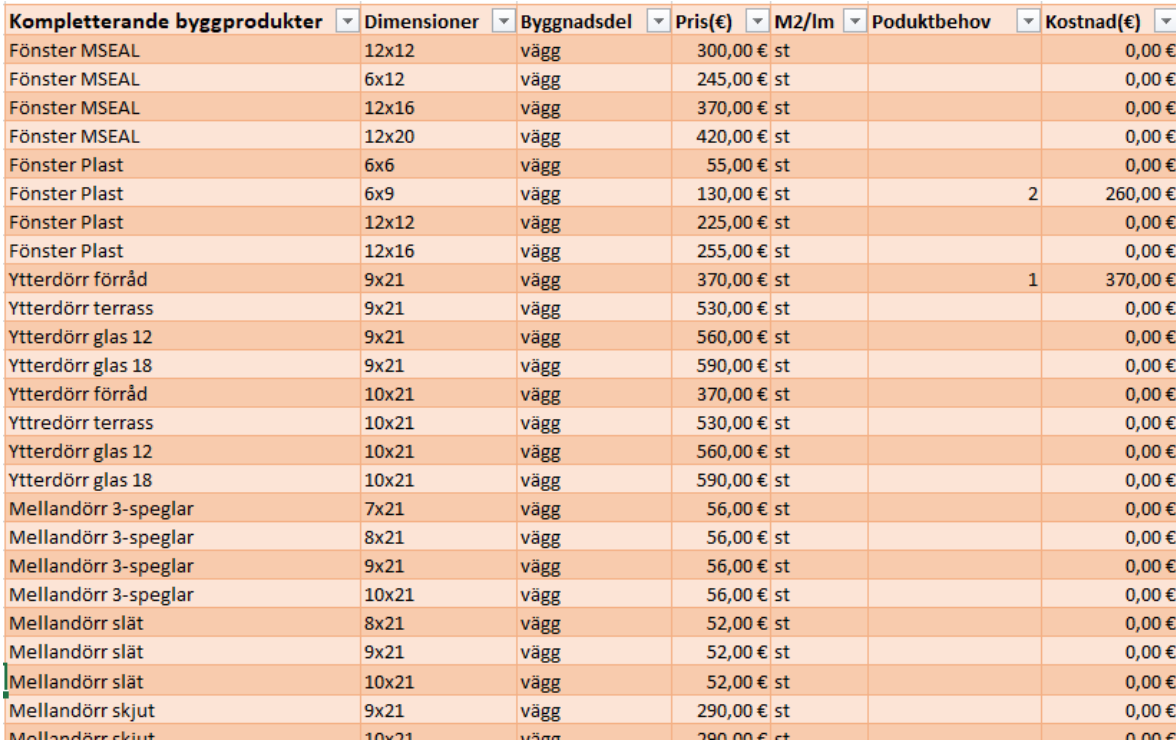

Figur 3. Skärmklipp av Kompletterande byggprodukter.

Fönster och ytterdörrar är nästan alltid på en prisbegäran då lägger man in det skilt.

Sista tabellen är inredning i den är köksinredning, skåpar, vitvaror, och allt som finns i badrum från fuktspärr till kakel samt olika golvmaterial.

# <span id="page-20-0"></span>**6.2 Sammanställnings tabell**

I den sista tabellen sammanställs alla de fem del-tabellerna.

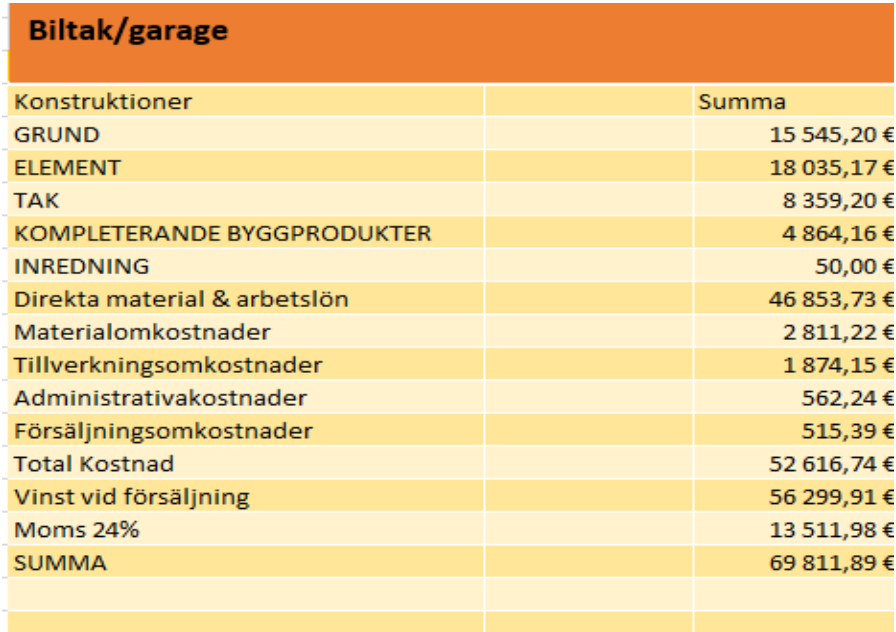

Figur 4. Skärmklipp på sammanställningstabellen.

De fem tabellerna sammanställs här till direkta material och arbetslön därefter kommer alla omkostnader och vinst.

- − Materialomkostnader: Här kommer hantering av material som lastning och lossning även lagerförvaring, lagerpersonal och personalkostnader för inköpsavdelningen. Räntekostnader för kapital bundet i förråd och lager.
- − Tillverkningsomkostnader: Driftskostnader för produktionshall kostnader för maskiner löner till konstruktions- och planeringspersonal. Spill på material.
- − Administrativa omkostnader: Kostnader för bokföring och försäkringar.
- − Försäljningsomkostnader: Kostnader för annonsering och säljarlöner.
- − Vinst: Beräknad vinst på projektet.

# <span id="page-21-0"></span>**7 Sammanfattning**

Syftet med detta examensarbete var att utveckla ett kostnadsberäknings kalkyl som ska snabba på kostnadsberäkningen i företaget. Mestadels av kostnadsberäkningen är nybyggnader och småhus då valde jag att koncentrera mig byggdelkalkylering som passar in i våra byggmetoder. Kostnadskalkylen behöver vara tillförlitlig för att inte felberäkningar görs. Men förstås läggs all data in om byggprojektet och det behöver granskas extra noga för kalkylen ska vara rätt.

Med denna Excel-kalkylen försnabbar det beräkningen enormt om man jämför med att räkna med penna och papper. Även vid ändringar av ett projekt är det lättare nu att justera och ändra i kalkylen. Mot förut när det blev ändringar så var det väldigt tidskrävande och väldigt lätt hänt att göra felberäkningar vid många ändringar.

Excel-kostnadskalkylen har testats på ett jämförande objekt som blev räknat för hand och vi har nu påbörjat, och där har jag gjort en jämförelse med Excel-kalkylen för att se hur nära jag skulle komma i kostnader. Det projektet stämde ganska bra med varandra det som blev kalkylerat i Excel hade lite dyrare slutpris men marginellt.

# <span id="page-21-1"></span>**7.1 Vidareutveckling**

Här finns det verkligen potential att utveckla kalkylen till att börja med skulle en prislista för material göras och länkas till kalkylen. Även att lägga in mera byggnadsdelar. De byggnadsdelar som är insatta nu är de vanligaste, men går att utveckla det mera. Utveckla kalkylen ytterligare med lite renoverings åtgärder för nu är det tänkt att mest användas för nybyggnader som upplägget är.

En efterkalkyl ska förstås också integreras till kalkylen för att få en bättre ekonomisk överblick av projekten och att se var felberäkningar görs och analysera avvikelser samt orsaker.

# <span id="page-22-0"></span>**Källförteckning**

- Elecosoft. (den 17 04 2024). *Elecosoft*. Hämtat från Elecosoft.com: http://www.elecosoft.com/se/
- Enkovaara, E., Haverin, H., & Jeskasen, P. (1994). *Rakennushankkeen Kustannushallinta.* Helsingfors: Rakennustieto Oy.
- Hansson, A., & Eklund, S. (den 15 05 2015). Ekonomistyrning i byggprojekt. *Ekonomistyrning i byggprojekt*. Lund, Skåne, Sverige: Lunds tekniska högskola.
- Josephson, P.-E., & Saukkoriipi, L. (2005). *Slöseri i byggprojekt.* Göteborg: Sveriges Byggindustrier.
- Kulvik, M. (2020). *Byggbranschens konkurrenskraft och byggandets kvalitet i Finland.* Helsingfors: Etla, Etlatieto Oy.
- Lindholm, M. (2009). *Kustannushallinta rakennushankkeessa.* Helsingfors: Suomen Rakennusmedia Oy.
- Nyqvist, L. (2010). *Kostnadsberäkning 2010.* Vasa: ReCon Ingengörsbyrå Ab.
- Palolahti, T., Kivimäki, C., Lindberg, R., Lahtinen, M., & Sahlstedt, S. (2013). *Rakennusosien Kustannuksia.* Helsingfors: Rakennustieto Oy.
- Rakennustieto Oy. (den 25 04 2018). *Rakennustieto*. Hämtat från Rakennustieto.fi: http://www.rakennustieto.fi
- SFS Suomen Standardit. (den 14 02 2020). *www.sfs.fi*. Hämtat från SFS ISO 12006-2: http://www.sfs.fi